### **Dampftemperaturregelung mit WAGO und WinFACT 7 (BORIS)**

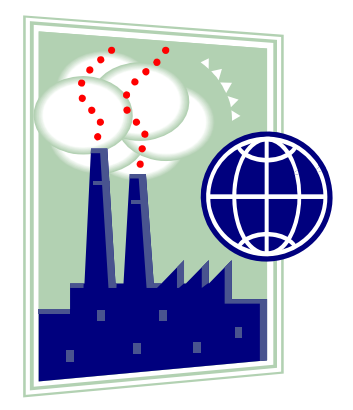

# 1.) Aufrufen des Programms WinFACT 7 (BORIS)

Über die "Start" Menüleiste gelangen Sie über "Programme", "WinFACT 7" und "Blockorientierte Simulation BORIS" in das Simulationsprogramm.

Nach Betätigung des Buttons "User" gelangen Sie in die entsprechende Menüleiste, mit der eine Simulation digitaler und analoger Eingangs- und Ausgangssignale möglich ist.

Informationen zum Anschluss des WAGO Feldbuscontrollers an einen PC, Konfiguration der analog Output und analog Input Blöcke in WinFACT 7 sowie die Zuordnung der MODBUS Adressen im WAGO System entnehmen Sie bitte dem Handbuch **"Inbetriebnahme WAGO Controller mit analogen Eingangs- und Ausgangsmodulen"**.

# 2.) Sprungantwort mit dem WAGO Feldbuscontroller

(Betragsoptimum Entwurfsverfahren oder Prozent-Kennwert-Methode)

Zunächst muss das Modell der Dampftemperaturregelung mit der Reihenklemmleiste des WAGO Feldbuscontrollers verbunden werden.

Da für diese Regelung je ein analoger Eingang und ein analoger Ausgang (0-10Volt) des WAGO Systems benötigt werden, wird die Regelgröße x zum Beispiel mit der Klemme 28 (GND mit der Klemme 29) und die Stellgröße y mit der Klemme 32 (GND mit der Klemme 33) verbunden (siehe auch WSCAD Schaltplan und Bild1).

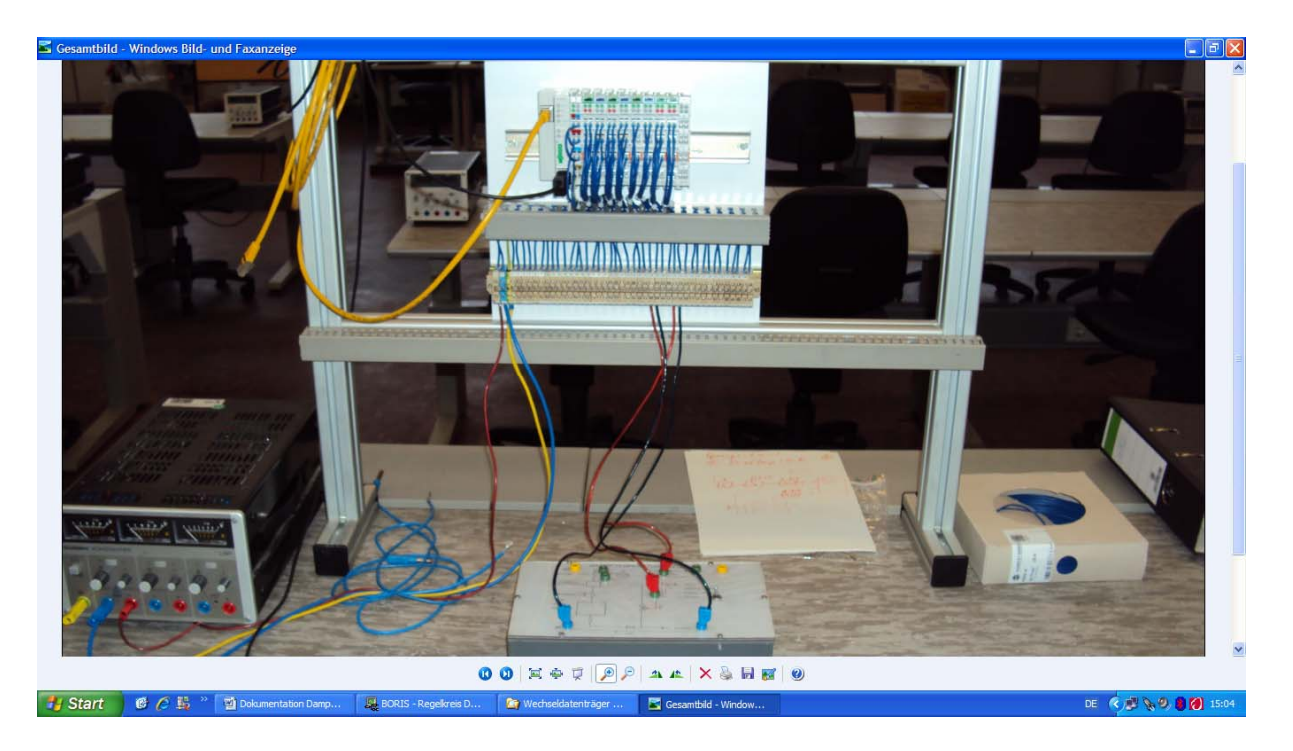

Bild 1: Dampftemperaturregelung und WAGO Feldbuscontroller

Ist das Programm WinFACT 7 gestartet, können alle für die Ermittlung einer Sprungantwort notwendigen Blöcke wie in Bild 2 dargestellt aufgerufen werden.

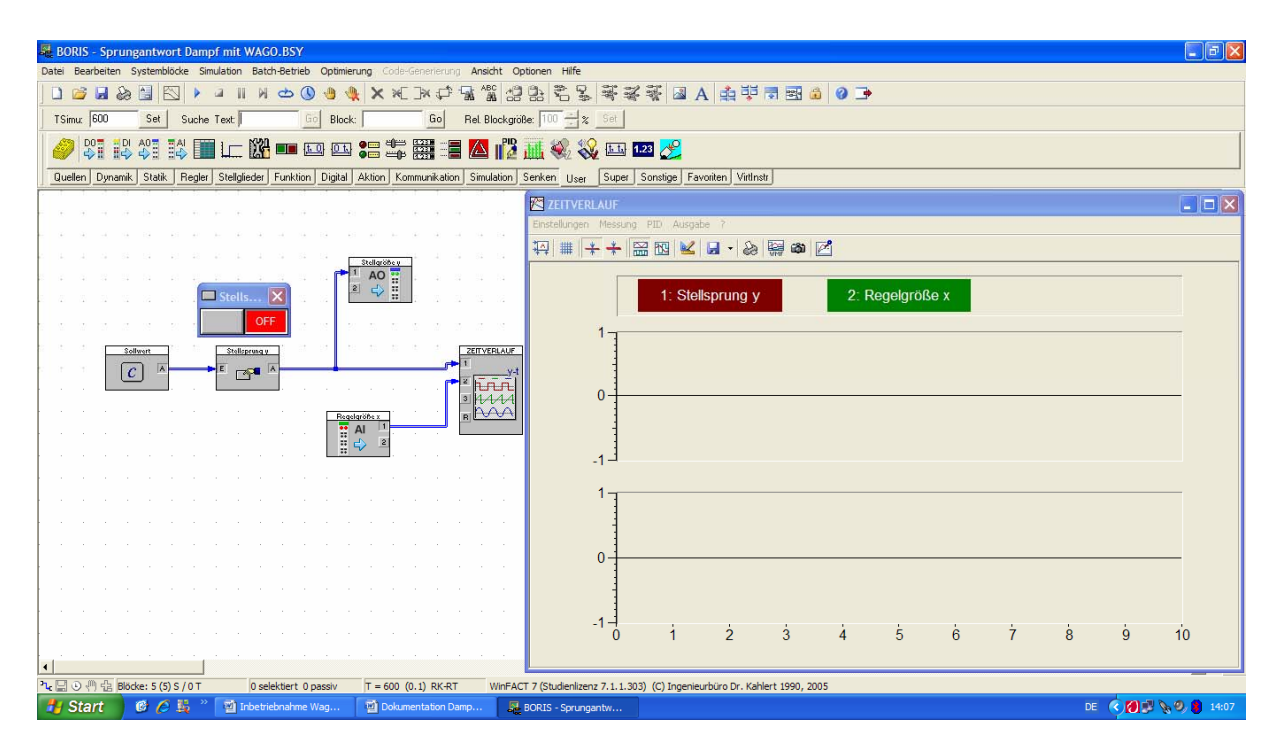

Bild 2: Ermittlung der Sprungantwort (Entwurfsverfahren Betragsoptimum)

Über den Button "User" können die Blöcke "Analog Output" (4. Stelle von links) und "Analog Input" (5. Stelle von links) aufgerufen werden.

Der benötigte "Zeitverlauf" kann über den Button "Senken" dargestellt werden (1. Stelle von links).

Durch Betätigung von "Quellen" kann der Sollwertblock "Konstante" (5. Stelle von links) angezeigt werden. Der Sollwert für den Stellsprung y (Ausgangswert c) beträgt hier 10 V.

Der Button "Aktion" ermöglicht die Darstellung des Stellsprungs y über den Block "Druckschalter" (1. Stelle von links).

Die einzelnen Blöcke müssen dann, wie in Bild 2 zu sehen ist, miteinander verbunden werden.

Durch Doppelklicken auf die einzelnen Blöcke öffnen sich Fenster, in denen diese ihrer Verwendung entsprechend konfiguriert werden können. Ferner ist in diesen Fenstern die Vergabe der in Bild 2 gezeigten Blocknamen möglich.

In den "Analog Output" und "Analog Input" Blöcken werden zum Beispiel die gewünschten Signalgrößen (in diesem Fall 0-10 V) eingestellt (Button "Dialog"). Die entsprechende MODBUS Adresse muss hier ebenfalls vergeben werden (siehe auch Handbuch "Inbetriebnahme WAGO Controller mit analogen Eingangs- und **Ausgangsmodulen"**). Hier werden die MODBUS Adressen 4 und 5 (Analog In) und 516 und 517 (Analog Out) benötigt.

**Wichtig: Die im Fenster sichtbare IP-Adresse muss lauten: 192.168.1.1**  Im "Analog Output" Block (Stellgröße y) muss bei der Auswahl "Output after Simulation Termination" die "0" angekreuzt sein.

Die Simulationsdauer muss über den Button "Simulationsparameter" (Uhr) eingestellt werden (z.B. 500sec.).

### Wichtig: In diesem Fenster muss "Echtzeit" angewählt sein.

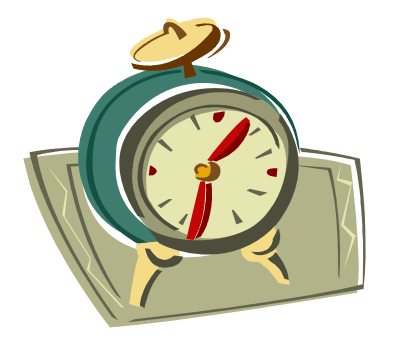

Die Sprungantwort kann nun durch Betätigen von "Simulation starten" und Betätigen des Drucktasters "Stellsprung y" ermittelt werden (Bild 3).

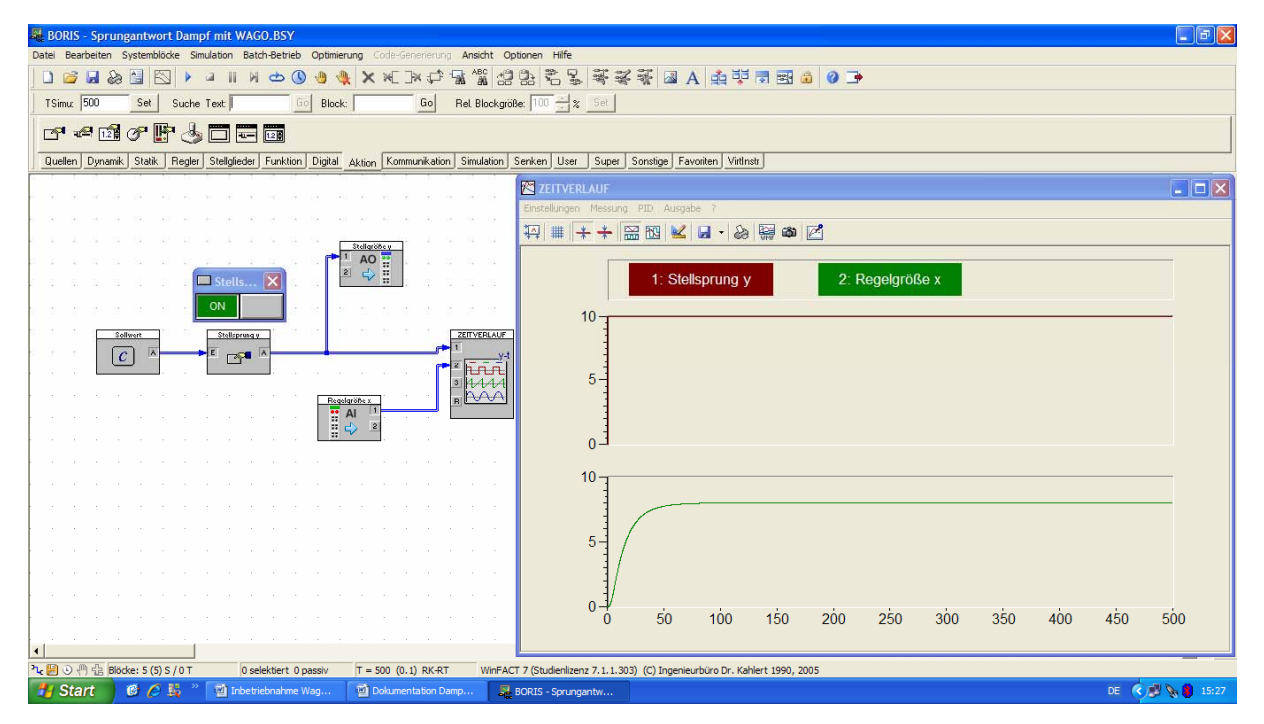

Bild 3: Stellsprung y und Sprungantwort x

Im Zeitverlauf kann der Stellsprung y und die Sprungantwort x durch mehrmaliges Drücken des Button "Automatisch skalieren" (1. Stelle von links) sichtbar gemacht werden.

Ist die Simulation beendet, können nun mittels des Entwurfsverfahrens Betragsoptimum alle notwendigen Reglerparameter zeichnerisch und rechnerisch ermittelt werden.

Zu bestimmen sind:

Kps, T(10%), T(50%), T(90%), T1, n, Kr, und Tn (PI-Regler) Kps, T(10%), T(50%), T(90%), T1, n, Kr, Tn und Tv (PID-Regler)

Das Entwurfverfahren Betragsoptimum wird im Unterricht durch Herrn Gondecki ausführlich besprochen.

3.) Sprungantwort mit dem PID Design Center in WinFACT 7 (Betragsoptimum Entwurfsverfahren oder Prozent-Kennwert-Methode)

Auch hier muss zunächst das Modell der Dampftemperaturregelung mit der Reihenklemmleiste des WAGO Feldbuscontrollers verbunden werden. Da für die Dampftemperaturregelung je ein analoger Eingang und ein analoger Ausgang (0-10Volt) des WAGO Systems benötigt werden, wird die Regelgröße x zum Beispiel mit der Klemme 28 (GND mit der Klemme 29) und die Stellgröße y mit der Klemme 32 (GND mit der Klemme 33) verbunden (siehe auch WSCAD Schaltplan und Bild 1).

Ist das Programm WinFACT 7 gestartet, können alle für die Ermittlung einer Sprungantwort notwendigen Blöcke wie in Bild 4 dargestellt aufgerufen werden. Mit dem PID Design Center kann die Regelstrecke automatisch ermittelt und analysiert werden. Nach erfolgter Streckenanalyse kann der eigentliche Reglerentwurf erfolgen. Eine umständliche zeichnerische und rechnerische Ermittlung der Parameter entfällt. Das PID Design Center berechnet die optimalen Werte für die Reglereinstellung selbstständig.

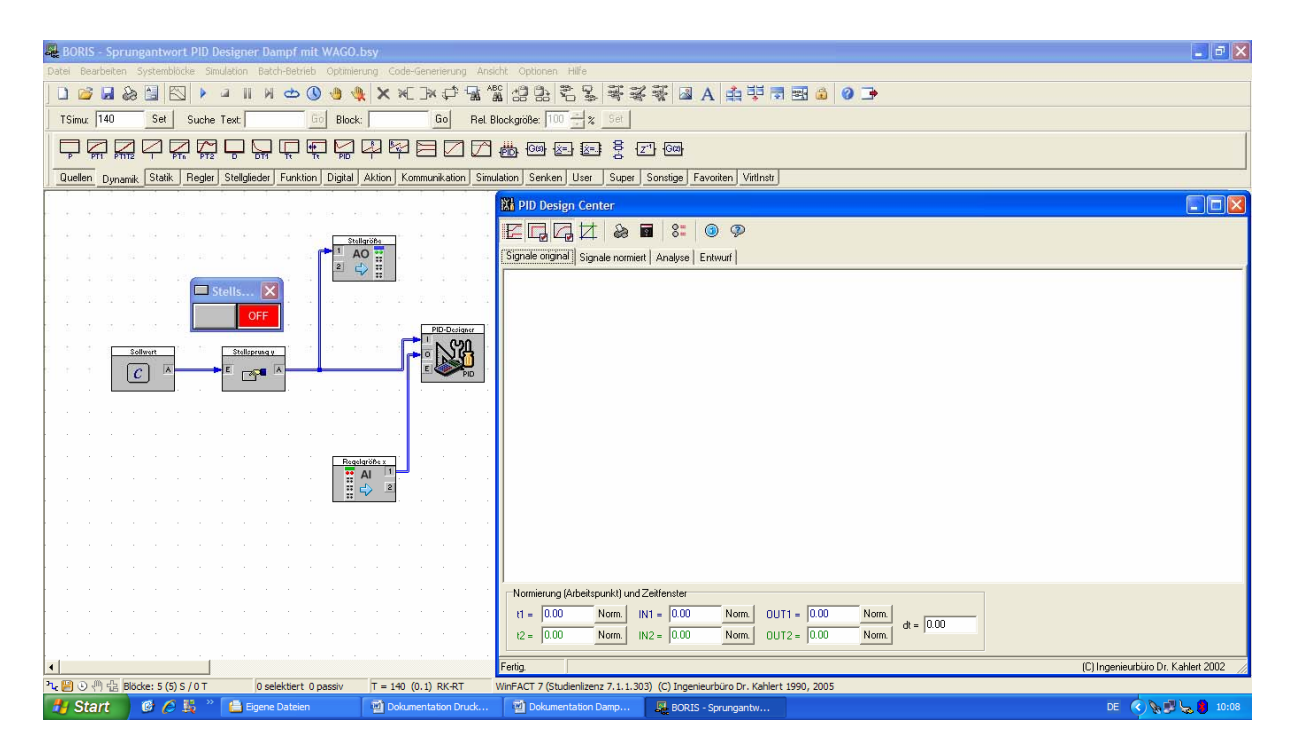

Bild 4: Ermittlung der Sprungantwort mit dem PID Design Center

Über den Button "User" können die Blöcke "Analog Output" (4. Stelle von links) und "Analog Input" (5. Stelle von links) aufgerufen werden.

Der benötigte "PID Design Center" kann ebenfalls über den Button "User" dargestellt werden (8. Stelle von links).

Durch Betätigung von "Quellen" kann der Sollwertblock "Konstante" (5. Stelle von links) angezeigt werden. Der Sollwert für den Stellsprung y (Ausgangswert c) beträgt hier 10 V.

Der Button "Aktion" ermöglicht die Darstellung des Stellsprungs y über den Block "Druckschalter" (1. Stelle von links).

Die einzelnen Blöcke müssen dann, wie in Bild 4 zu sehen ist, miteinander verbunden werden.

Durch Doppelklicken auf die einzelnen Blöcke öffnen sich Fenster, in denen diese ihrer Verwendung entsprechend konfiguriert werden können. Ferner ist in diesen Fenstern die Vergabe der in Bild 4 gezeigten Blocknamen möglich.

In den "Analog Output" und "Analog Input" Blöcken werden zum Beispiel die gewünschten Signalgrößen (in diesem Fall 0-10 V) eingestellt (Button "Dialog"). Die entsprechende MODBUS Adresse muss hier ebenfalls vergeben werden (siehe auch Handbuch "Inbetriebnahme WAGO Controller mit analogen Eingangs- und **Ausgangsmodulen"**). Hier werden die MODBUS Adressen 4 und 5 (Analog In) und 516 und 517 (Analog Out) benötigt.

#### **Wichtig: Die im Fenster sichtbare IP-Adresse muss lauten: 192.168.1.1**  Im "Analog Output" Block (Stellgröße y) muss bei der Auswahl "Output after Simulation Termination" die "0" angekreuzt sein.

Die Simulationsdauer muss über den Button "Simulationsparameter" (Uhr) eingestellt werden (z.B. 500 sec.).

#### Wichtig: In diesem Fenster muss "Echtzeit" angewählt sein.

Die Sprungantwort kann nun durch Betätigen von "Simulation starten" und Betätigen des Drucktasters "Stellsprung y" ermittelt werden (Bild 5).

Im PID Design Center kann der Stellsprung y und die Sprungantwort x durch mehrmaliges Drücken des Button "Gemeinsame Ordinate für Original-Signale"

(1. Stelle von links) im Fenster "Signale original" sichtbar gemacht werden (Bild 5).

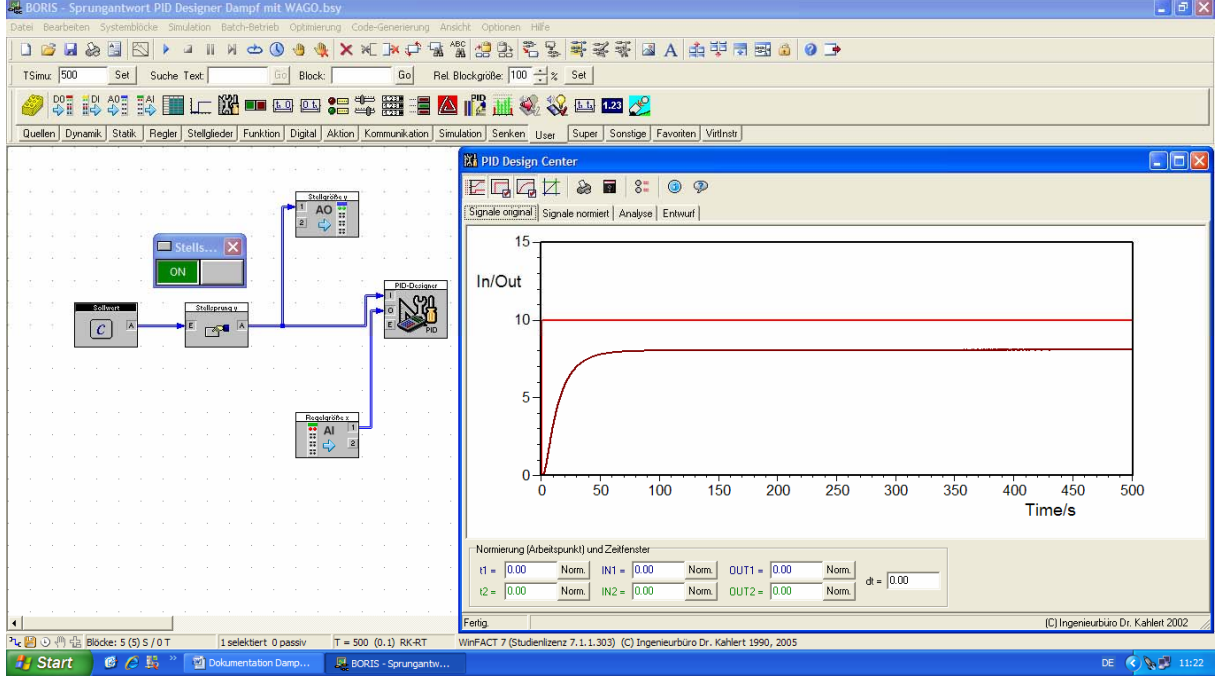

Bild 5: Stellsprung y und Sprungantwort x im PID Design Center

Seite **6** von **11**

Ist die Simulation beendet und die Regelstrecke ermittelt (Stellsprung y und Sprungantwort x), können nach Betätigung des Buttons "Analyse" alle benötigten Strecken-Kennwerte automatisch ermittelt werden (Bild 6).

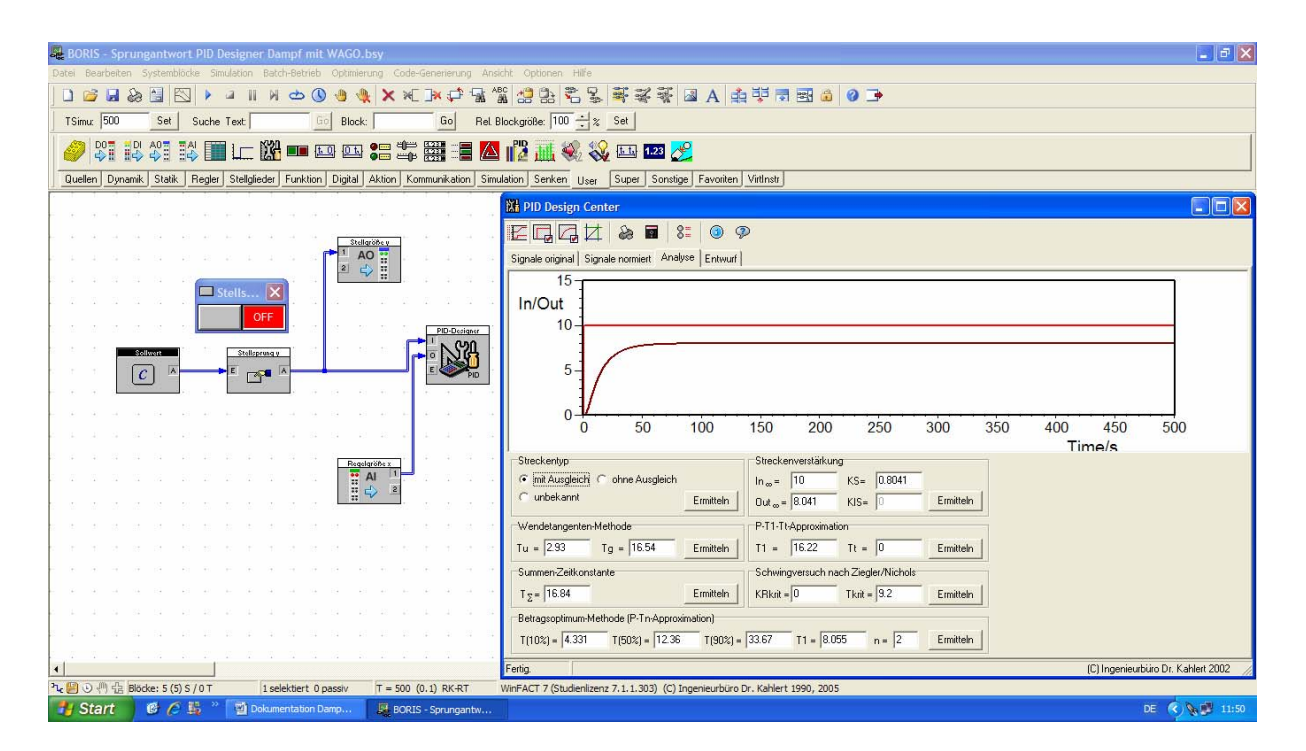

Bild 6: Analyse der Strecken-Kennwerte im PID Design Center

Über den Button "Entwurf" können nun alle benötigten Reglerparameter errechnet werden. Dazu muss im Fenster "Entwurfsverfahren" der Punkt "Betragsoptimum" und im Fenster "Reglertyp" der gewünschte Regler angewählt werden (Bild 7).

Die für eine Regelung benötigten optimalen Reglerparamer Kr, und Tn (PI-Regler) sowie Kr, Tn und Tv (PID-Regler) werden automatisch bestimmt und können somit in jedem Regler Anwendung finden (Bild 7).

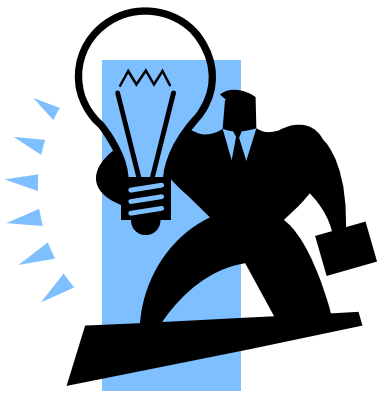

Seite **7** von **11**

| $ \sigma$ $\times$<br><b>BORIS - Sprungantwort PID Designer Dampf mit WAGO.bsy</b>                                                               |                                                                              |                              |                                         |  |
|----------------------------------------------------------------------------------------------------|------------------------------------------------------------------------------|------------------------------|-----------------------------------------|--|
| Bearbeiten Systemblöcke Simulation Batch-Betrieb Optimierung Code-Generierung Ansicht Optionen Hilfe<br>Datei                                    |                                                                              |                              |                                         |  |
| $\frac{\text{ABC}}{\text{AB}}$<br>武武线图 A 中央当国界 8 3<br>€<br>P.<br>맒<br>⊔<br>성<br>K<br><b>ud</b>                                                   |                                                                              |                              |                                         |  |
| Rel Blockgröße: 100 ÷ % Set<br>TSimu: 500<br>Go<br>Block:<br>Suche Text                                                                          |                                                                              |                              |                                         |  |
|                                                                                                    |                                                                              |                              |                                         |  |
| Quellen Dynamik Statik<br>Regler Stellglieder Funktion Digital Aktion Kommunikation Simulation Senken User<br>Super Sonstige Favoriten Virtlnstr |                                                                              |                              |                                         |  |
|                                                                                                    |                                                                              |                              |                                         |  |
|                                                                                                    | <b>N</b> PID Design Center                                                   |                              | $ \Box$ $\times$                        |  |
| 冒<br>$\odot$<br>EQGZ<br>as.<br>$8 =$<br>$\mathcal{P}$                                                                                            |                                                                              |                              |                                         |  |
| Stellgröße v<br><b>AO</b><br>Signale original Signale normiert Analyse Entwurf                                                                   |                                                                              |                              |                                         |  |
| Ī<br>$\Leftrightarrow$                                                                                                    | Entwurfsverfahren                                                            | Reglertyp                    |                                         |  |
| Stells                                                                                                    | C Chien, Hrones und Reswick<br>C Ziegler/Nichols                             | $C$ $P$                      |                                         |  |
| OFF                                                                                                    | C Ziegler/Nichols (Schwingversuch)<br>C Oppelt                               | $G$ PI                       |                                         |  |
| PID-Designer                                                                                                    | <b>C</b> T-Summen-Regel<br><b>Faustformeln</b>                               | C PD                         |                                         |  |
| Sollwork<br>Stellsprungy                                                                                                    | C Takahashi (Abtast-PID-Regler)<br>Rosenberg                                 |                              |                                         |  |
| $\mathcal{C}$<br>$\mathbb{Z}$                                                                                                    | Ahtastzeit T = 0.1<br><b>E</b> Betragsoptimum                                | C PID                        |                                         |  |
|                                                                                                    | Entwurfskriterien Chien, Hrones und Reswick                                  | Entwurfskrit. T-Summen-Regel |                                         |  |
|                                                                                                    | C Gutes Führungsverhalten<br>€ 20% Überschwingen                             | C Normale Einstellung        |                                         |  |
|                                                                                                    | C Gutes Störverhalten<br>C Aperiodischer Verlauf                             | C Schnelle Einstellung       |                                         |  |
| Regelgröße x                                                                                                    | Reglerparameter                                                              | Einstellregeh                |                                         |  |
| " Al<br>日⇔                                                                                                    |                                                                              |                              |                                         |  |
|                                                                                                    | $KR = 1.622$                                                                 | $K_R = \frac{1.304}{K_S}$    |                                         |  |
|                                                                                                    | $TN = 12.52$                                                                 |                              |                                         |  |
|                                                                                                    | $TV = 0.00$<br>Ermitteln<br>In Zwischenablage                                | $T_N = 1.554 T_1$            |                                         |  |
|                                                                                                    |                                                                              |                              |                                         |  |
|                                                                                                    |                                                                              |                              |                                         |  |
|                                                                                                    |                                                                              |                              |                                         |  |
|                                                                                                    |                                                                              |                              |                                         |  |
| $\left  \cdot \right $                                                                                                    | Fertig                                                                       |                              | (C) Ingenieurbüro Dr. Kahlert 2002      |  |
| 2 9 ① 1 是 Blöcke: 5 (5) S / 0 T<br>$T = 500 (0.1) RK-RT$<br>1 selektiert 0 passiv                                                                | WinFACT 7 (Studienlizenz 7.1.1.303) (C) Ingenieurbüro Dr. Kahlert 1990, 2005 |                              |                                         |  |
| <b>A</b> Start<br>$C_1 \cap C_2$<br>Dokumentation Damp<br><b>EF BORIS - Sprungantw</b>                                                           |                                                                              |                              | DE $\left(\sqrt{\sqrt{2}}\right)$ 12:04 |  |

Bild 7: Entwurf der Reglerparameter im PID Design Center

## 4.) Regelkreis Dampftemperatur mit WAGO in WinFACT 7

Die in Kapitel 2.) oder 3.) berechneten Reglerparameter sollen nun in einer WinFACT 7 Regelstrecke Anwendung finden. Die ermittelten Parameterwerte können natürlich in jedem Regler eingesetzt werden.

Vorraussetzung für eine ordnungsgemäße Regelung und Simulation der Dampftemperaturstrecke ist die oben beschriebene Verdrahtung der

Dampftemperaturstrecke mit dem WAGO System.

Im Programm WinFACT 7 muss zunächst wie in Bild 8 abgebildet ein Regelkreis aufgebaut werden.

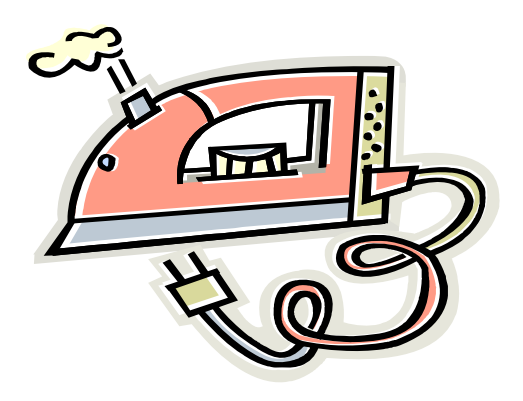

Seite **8** von **11**

| ORIS - Regelkreis Dampf mit WAGO.bsy                                                                                                    |                                                              | $ \mathbb{F}$ $\times$                  |  |  |
|----------------------------------------------------------------------------------------------------|--------------------------------------------------------------|-----------------------------------------|--|--|
| Datei<br>Batch-Betrieb Optimierung Code-Generierung Ansicht<br>Optionen Hille<br>norastionic                                                                        |                                                              |                                         |  |  |
| 鄙<br>罪<br>南寧<br>م∌<br>ABC<br>氇<br>ç,<br>$\sim$<br>翠<br>零<br>$\bullet$ $\rightarrow$<br>성<br>$\overline{\mathbf{r}}$<br>后<br>n<br>맒<br>$\mathbf{A}$<br>è             |                                                              |                                         |  |  |
| Rel. Blockgröße: 100 - %<br>TSimu: 400<br>Set<br>Go<br>Set<br>Suche Text<br>Block:                                                                                  |                                                              |                                         |  |  |
| <b>TLW-005:500 A 00 4 4 5 5 5 6 6 6 7</b><br><b>DOTED AGT TA</b>                                                                                                    |                                                              |                                         |  |  |
|                                                                                                    |                                                              |                                         |  |  |
| Quellen   Dynamik   Statik<br>Regler Stellglieder                                                                                                    | Funktion Digital Aktion Kommunikation Simulation Senken User | Super Sonstige Favoriten Virtinstr      |  |  |
|                                                                                                    |                                                              |                                         |  |  |
|                                                                                                    |                                                              | <b>ZEITVERLAUF</b>                      |  |  |
|                                                                                                    |                                                              | Einstellungen Messung PID Ausgabe ?     |  |  |
| Sollwert<br>Stellspring v<br>$1 - W = 9$                                                                                                    | ZEITVERLAUF<br>PID-Regler<br>Stellgröße :                    | 黑的区<br>$\mathbb{R}$<br>轲<br>篅<br>畢<br>裀 |  |  |
| $\mathcal C$<br>$\mathbb{Z}^n$                                                                                                    | AO<br><><br>E<br>บี่กับที่                                   |                                         |  |  |
|                                                                                                    | 144                                                          | 2: Regelgröße x<br>1: Stellsprung y     |  |  |
| $\mathbf{x}$<br><b>MM</b> Stells                                                                                                    | w                                                            |                                         |  |  |
|                                                                                                    | Regelgröße x                                                 |                                         |  |  |
| OFF                                                                                                    | <b>HEER</b>                                                  |                                         |  |  |
|                                                                                                    |                                                              | $1.0 -$                                 |  |  |
|                                                                                                    |                                                              |                                         |  |  |
|                                                                                                    |                                                              |                                         |  |  |
|                                                                                                    |                                                              | 0.5                                     |  |  |
|                                                                                                    |                                                              |                                         |  |  |
|                                                                                                    |                                                              |                                         |  |  |
|                                                                                                    |                                                              | 0.0                                     |  |  |
|                                                                                                    |                                                              |                                         |  |  |
|                                                                                                    |                                                              |                                         |  |  |
|                                                                                                    |                                                              | $-0.5$                                  |  |  |
|                                                                                                    |                                                              |                                         |  |  |
|                                                                                                    |                                                              |                                         |  |  |
|                                                                                                    |                                                              | $-1.0 -$                                |  |  |
|                                                                                                    |                                                              | n<br>10                                 |  |  |
| $\left  \right $                                                                                                    |                                                              |                                         |  |  |
| 2 图 ① (1) 最 Blöcke: 7 (7) S / 0 T<br>WinFACT 7 (Studienlizenz 7.1.1.303) (C) Ingenieurbüro Dr. Kahlert 1990, 2005<br>0 selektiert 0 passiv<br>$T = 400 (0.1) RK-RT$ |                                                              |                                         |  |  |
| <b>A</b> Start<br>Dokumentation Damp<br>優<br>c                                                                                                    | <b>BORIS</b> - Regelkreis D                                  | DE $\left($ $\right)$<br>$\sim$         |  |  |

Bild 8: Regelkreis Dampftemperatur mit WAGO in WinFACT 7

Über den Button "User" können die Blöcke "Analog Output" (4. Stelle von links) und "Analog Input" (5. Stelle von links) aufgerufen werden.

Der benötigte "Zeitverlauf" kann über den Button "Senken" dargestellt werden (1. Stelle von links).

Durch Betätigung von "Quellen" kann der Sollwertblock "Konstante" (5. Stelle von links) angezeigt werden. Der Sollwert für den Stellsprung y (Ausgangswert c) beträgt hier 1,5 bar.

Der Button "Aktion" ermöglicht die Darstellung des Stellsprungs y über den Block "Druckschalter" (1. Stelle von links).

Den "Verknüpfer" erhält man über den Button "Funktion" (1. Stelle von links). In der Leiste "Dynamik" befindet sich das "PID-Glied" (11. Stelle von links).

Die einzelnen Blöcke müssen dann, wie in Bild 8 zu sehen ist, miteinander verbunden werden.

Durch Doppelklicken auf die einzelnen Blöcke öffnen sich Fenster, in denen diese ihrer Verwendung entsprechend konfiguriert werden können. Ferner ist in diesen Fenstern die Vergabe der in Bild 8 gezeigten Blocknamen möglich.

Bei dem "Verknüpfer" (e=w-r) ist zu beachten, dass von den zwei benötigten Eingängen der zweite Eingang ein negatives Vorzeichen erhält. Ebenfalls ist der Punkt "Summation" anzuklicken.

In dem Block "PID-Glied" sind die gewünschten Regelanteile auszuwählen. Außerdem müssen hier die zuvor ermittelten Regelparameter eingegeben werden. Unter dem Button "Begrenzung" müssen die Grenzwerte ymin = 0 und ymax = 10 eingestellt werden (Betriebsart: Begrenzung aktiv und Anti-Windup-Halt).

In den "Analog Output" und "Analog Input" Blöcken werden zum Beispiel die gewünschten Signalgrößen (in diesem Fall 0-10 V) eingestellt (Button "Dialog"). Die entsprechende MODBUS Adresse muss hier ebenfalls vergeben werden (siehe auch Handbuch **"Inbetriebnahme WAGO Controller mit analogen Eingangs- und Ausgangsmodulen"**). Hier werden die MODBUS Adressen 4 und 5 (Analog In) und 516 und 517 (Analog Out) benötigt.

#### **Wichtig: Die im Fenster sichtbare IP-Adresse muss lauten: 192.168.1.1**  Im "Analog Output" Block (Stellgröße y) muss bei der Auswahl "Output after Simulation Termination" die "0" angekreuzt sein.

Die Simulationsdauer muss über den Button "Simulationsparameter" (Uhr) eingestellt werden (z.B. 400sec.).

### Wichtig: In diesem Fenster muss "Echtzeit" angewählt sein.

Der Regelkreis kann nun über "Simulation starten" aktiviert werden (Bild 9).

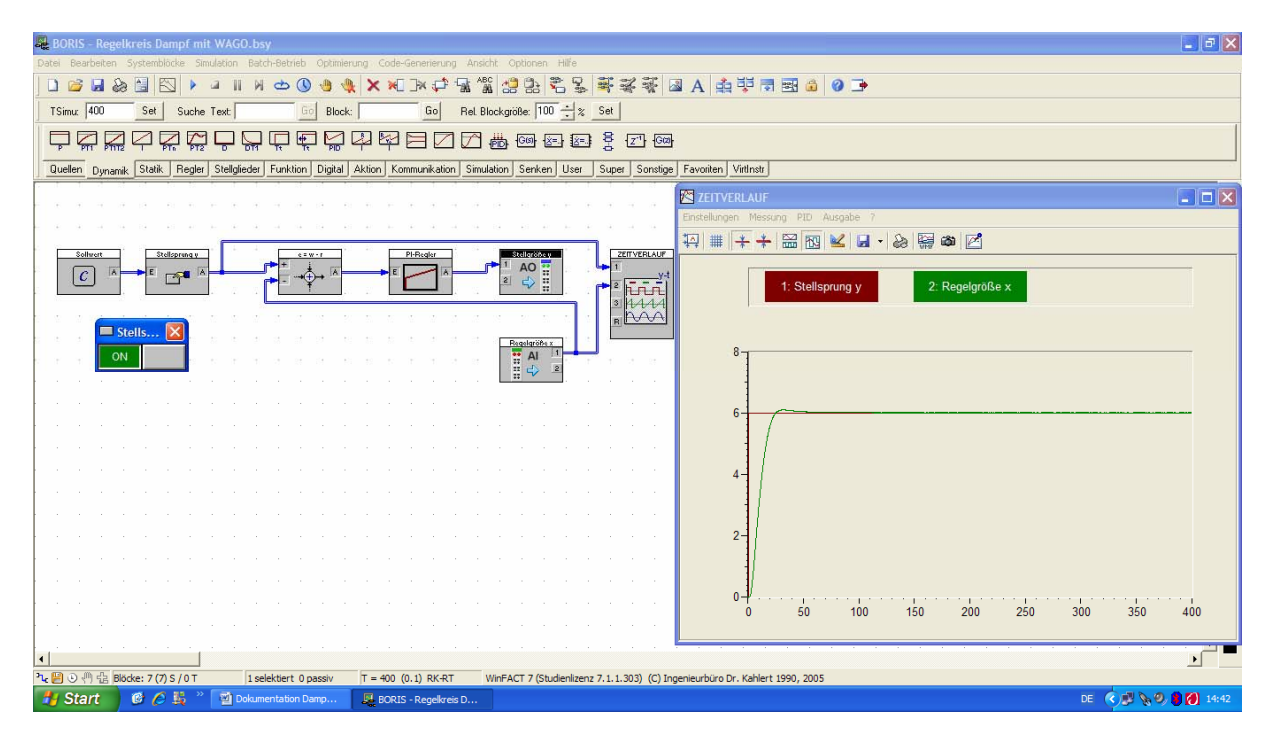

Bild 9: Regelkreis Dampftemperatur mit Stellsprung y und Regelgröße x

Im Zeitverlauf kann der Stellsprung y und die Regelgröße x durch mehrmaliges Drücken des Button "Automatisch skalieren" (1. Stelle von links) sichtbar gemacht werden (Bild 9).

## 5.) Verhalten des Regelkreises mit einer Störgröße z

Auf dem Modell der Dampftemperaturregelung befindet sich ein kleiner Microschalter, mit dem eine Störgröße z auf die Regelstrecke geschaltet werden kann.

Man beobachtet, wie in Bild 10 zu erkennen ist, wie die Störgröße die Regelung beeinflusst.

Die Regelung wirkt der Störgröße jedoch entgegen, um den gewünschten Sollwert wieder zu erlangen.

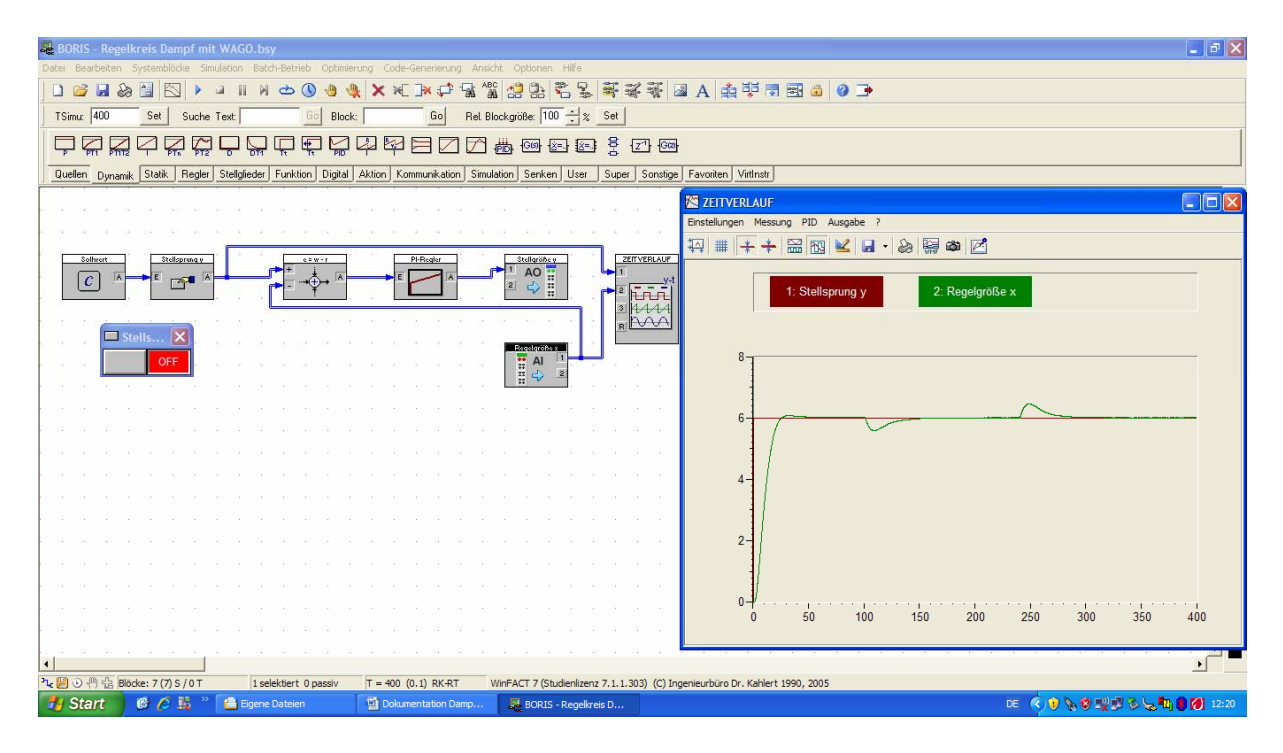

Bild 10: Regelkreis Dampftemperatur mit zwei Störgrößen z